CALORE E FUTURO

# Uso e montaggio Comando a distanza mediante SMS

### **per regolazione del sistema MESplus**

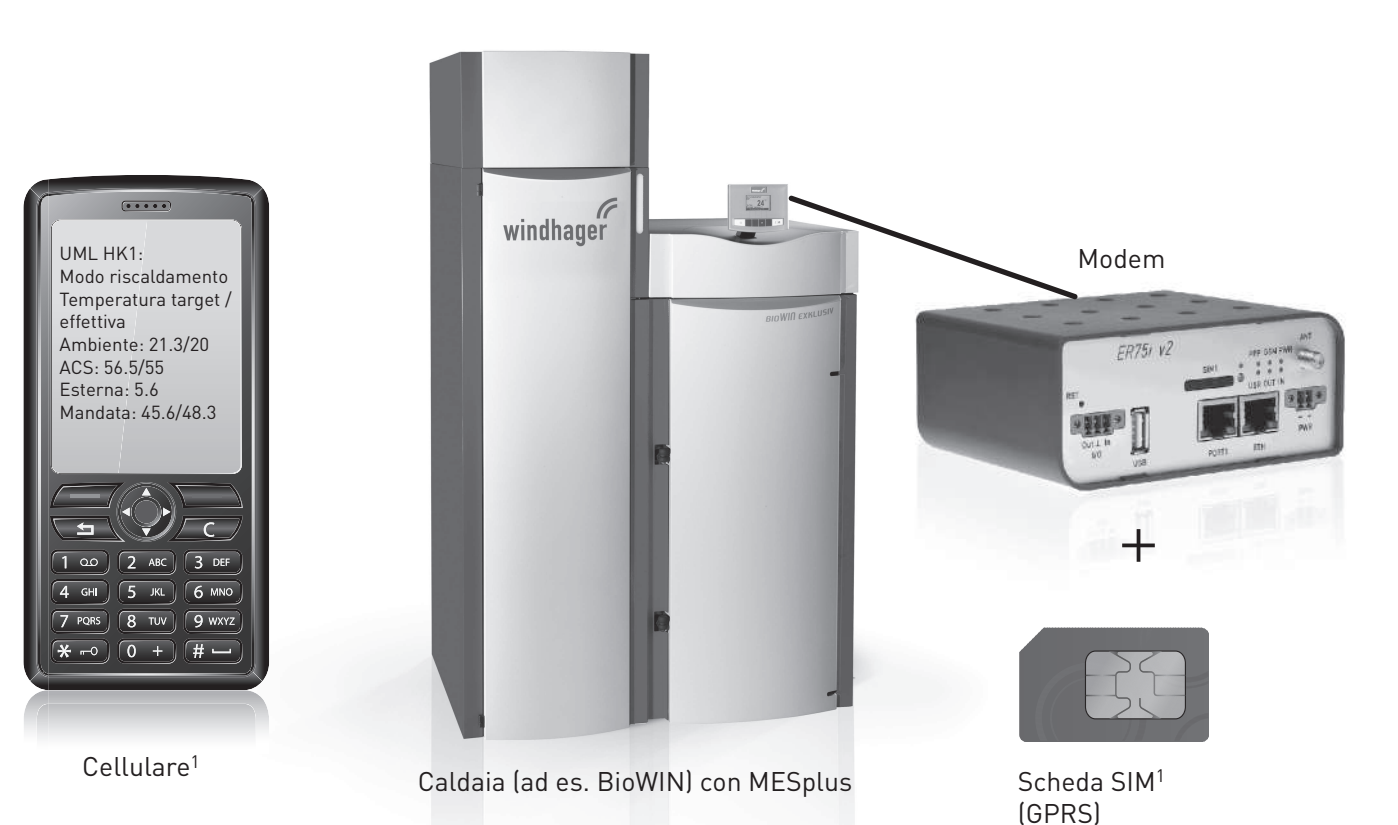

## 01/2013 093371/00 **Regolazione**

### **Indice**

## **Indice**

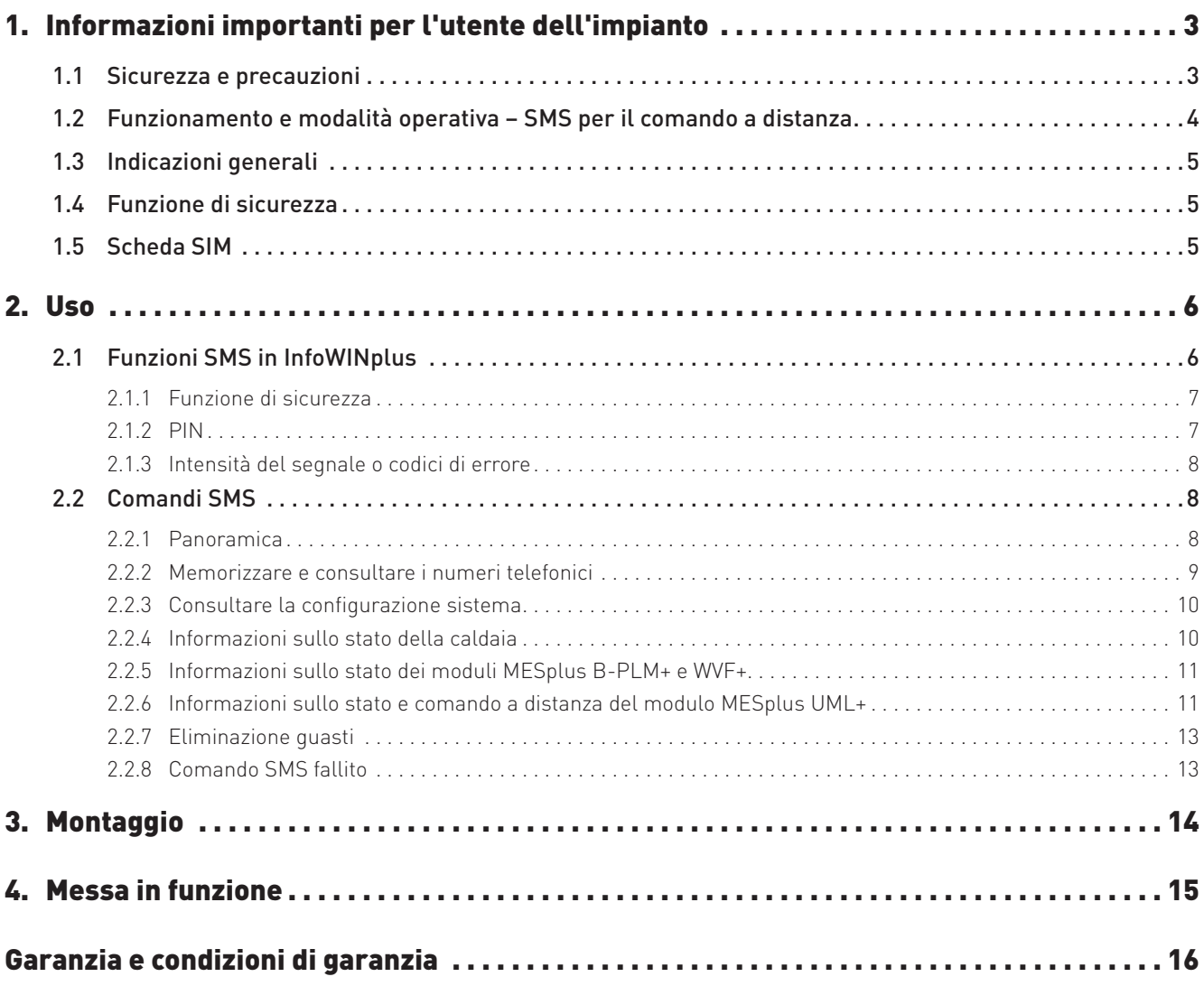

## **1. Informazioni importanti per l'utente dell'impianto**

Informazioni sul presente manuale

Gentile lettrice, egregio lettore,

la caldaia, la regolazione del sistema MESplus e il modem sono apparecchi moderni dotati di numerose funzioni che offrono il massimo comfort per la gestione ottimale di un impianto di riscaldamento.

 Il presente manuale è un documento aggiuntivo sul comando a distanza mediante comandi SMS dell'impianto di riscaldamento e dei moduli MESplus abbinati a un modem. Contiene solo le indicazioni relative al "Comando a distanza mediante SMS". Si prega di tener conto anche dei manuali della caldaia e della regolazione del sistema MESplus.

La maggior parte delle impostazioni necessarie viene effettuata dall'installatore o dal servizio di assistenza ai clienti Windhager una sola volta al momento della messa in funzione.

Le informazioni a lei destinate per l'uso del "Comando a distanza mediante SMS" sono raggruppate nelle prime pagine del manuale. Potrà constatare che l'uso è semplice e logico.

Le pagine restanti con l'annotazione "Per il tecnico" o "Per il tecnico dell'assistenza/del riscaldamento" sul margine superiore contengono tutte le informazioni necessarie per l'installazione e la messa in funzione dell'impianto di riscaldamento ad opera del personale specializzato.

### **1.1 Sicurezza e precauzioni**

La caldaia corredata di accessori corrisponde allo stato attuale della tecnica e alle norme di sicurezza applicabili e funziona con corrente elettrica (230 VAC). Il montaggio o la riparazione non conformi possono comportare un pericolo mortale per elettrocuzione. Il montaggio può essere effettuato esclusivamente da personale specializzato sufficientemente qualificato.

### **Segnali di informazione**

Si prega di osservare i simboli seguenti contenuti nel presente manuale.

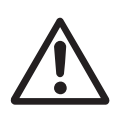

#### **Attenzione!**

La mancata osservanza delle indicazioni contrassegnate da questo segnale può determinare un **pericolo per le persone**.

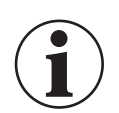

#### **Informazione!**

La mancata osservanza delle indicazioni contrassegnate da questo segnale può causare un **malfunzionamento o danneggiamento della caldaia o dell'impianto di riscaldamento**.

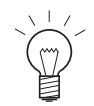

### **Indicazione!**

I blocchi di testo contrassegnati sono **indicazioni e consigli** per l'uso e il funzionamento.

### **Indice**

### **1.2 Funzionamento e modalità operativa – SMS per il comando a distanza**

Per il comando a distanza mediante SMS sono necessari i seguenti componenti:

#### Entità di fornitura Windhager:

- una caldaia (BioWIN, FireWIN, MultiWINplus,…)
- un InfoWINplus con funzione di comando a distanza
- almeno un modulo MES UML+
- un modem GSM (router) con accessori, fig. 2

#### Modem GSM (router) con accessori:

- 1 ...........modem GSM (router)
- 2 ...........antenna con base magnetica con 3 m di cavo
- 3 ...........cavo di collegamento da 12 VDC (1 m) con connettore
- 4 ...........alimentatore da 12 VDC con spina con 2 m di cavo
- 5 ...........cavo Ethernet da 1,5 m
- 6 ...........raccordo (Ethernet)
- 7 ...........fissaggio: guida DIN da 35 mm
- 8 ...........cavo di collegamento Ethernet da 0,7 m; è già montato di serie su InfoWINplus della caldaia

### Da predisporre dall'utente dell'impianto:

- scheda SIM con GPRS (niente UMTS)
- cellulare o smartphone

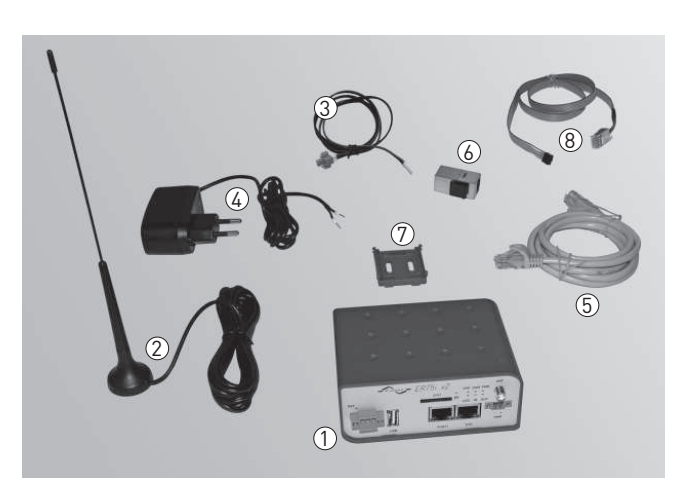

Fig. 2 Modem GSM (router) con accessori

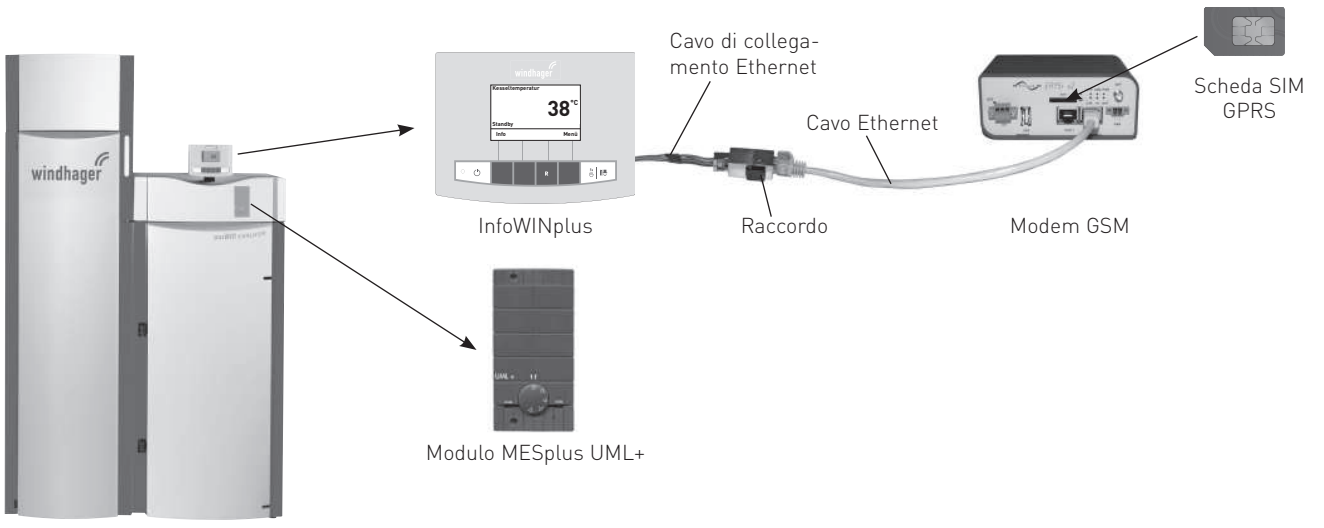

Caldaia, ad es. caldaia a pellet BioWIN con InfoWINplus e UML+

Fig. 3 Componenti per il comando a distanza mediante SMS

L'impianto di riscaldamento può essere comandato a distanza mediante comandi SMS con InfoWINplus e il modulo MESplus abbinati al "modem per comando a distanza".

Nei moduli del circuito di riscaldamento UML+ si può modificare la modalità selezione e la temperatura comfort mediante comandi SMS. In tutti gli altri moduli MESplus e nelle caldaie a pellet, a combustibile solido e a olio si può consultare lo stato. In abbinamento a una caldaia a gas MultiWINplus non è possibile consultare le informazioni sullo stato.

I messaggi IN, FE e AL vengono inviati automaticamente mediante SMS a fino 3 numeri telefonici in sequenza. Gli SMS contenenti oltre 160 caratteri vengono suddivisi automaticamente in 2 SMS.

### **Struttura dell'impianto**

### **1.3 Indicazioni generali**

La funzione di comando a distanza mediante SMS deve essere attivata nelle impostazioni di base di InfoWINplus (vedere le istruzioni di montaggio della caldaia). Solo in tal caso si possono effettuare delle impostazioni in InfoWINplus e mediante comandi SMS. Le impostazioni di base su InfoWINplus vengono definite in fabbrica prima della consegna e in base al relativo ordine (ovvero con o senza SMS).

Le impostazioni su InfoWINplus per il comando a distanza mediante SMS avvengono quasi esclusivamente tramite comandi SMS. Solo le funzioni di sicurezza, la potenza del segnale e il PIN vengono impostati direttamente su InfoWINplus.

## **1.4 Funzione di sicurezza**

La funzione di sicurezza può essere attivata su InfoWINplus. Se la funzione è attiva, l'elaborazione e la risposta agli SMS avvengono solo dai numeri memorizzati.

Se la funzione non è attiva, vengono elaborati tutti gli SMS in entrata. La risposta SMS viene sempre inviata solo al mittente.

In InfoWINplus si possono memorizzare fino a un massimo di 5 numeri telefonici.

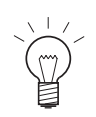

### **Indicazione!**

Consigliamo di attivare la funzione di sicurezza dopo aver memorizzato i numeri telefonici (vedere punto 2.2.2), onde evitare eventuali abusi.

### **1.5 Scheda SIM**

La scheda SIM non è compresa nell'entità di fornitura di Windhager. La scheda SIM (scheda micro SIM, fig. 4) per l'invio e la ricezione di SMS deve essere predisposta dall'utente dell'impianto. Non è necessario un volume di conversazione o di dati poiché serve esclusivamente a inviare e ricevere SMS.

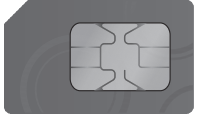

Fig. 4 Scheda micro SIM, dimensioni originali

#### **Indicazione!**

Non utilizzare una normale scheda ricaricabile come scheda SIM, perché queste in genere scadono dopo un anno se non vengono ricaricate regolarmente. Per un tale uso esistono speciali offerte economiche dei gestori di telefonia mobile concepite appositamente per tali applicazioni. **IMPORTANTE:** si può utilizzare solo una scheda SIM GPRS (non UMTS).

Consigliamo di sbloccare la scheda SIM **(disattivare la richiesta del PIN)**. Se lo si desidera, si può immettere e memorizzare un codice PIN in InfoWINplus, vedere punto 2.1.2. A ogni riavvio dell'impianto avviene la verifica del PIN e la scheda SIM viene abilitata.

### **Sostituire la scheda SIM**

Sostituire la scheda SIM effettuando le operazioni nella sequenza descritta di seguito.

- Su InfoWINplus cancellare un numero PIN memorizzato, vedere punto 2.1.2.
- Staccare il modem dalla tensione, estrarre il connettore, vedere punto 3, fig. 12.
- Collocare la scheda SIM nel modem, vedere punto 3, fig. 9.
- Ripristinare la tensione ed eventualmente memorizzare un nuovo PIN.
- Eseguire un reset su InfoWINplus (tener premuto il tasto **<sup>R</sup>** per oltre 5 secondi).
- Controllare l'intensità dal segnale su InfoWINplus, vedere punto 2.1.3.
- Verificare la funzione SMS; inviare "?" al numero telefonico. Se il modem risponde inviando i dati dell'installazione -> tutto in ordine.

## **2. Uso**

## **2.1 Funzioni SMS in InfoWINplus**

Nella voce di menu SMS vengono impostati o visualizzati Funzione di sicurezza, PIN e Potenza del segnale.

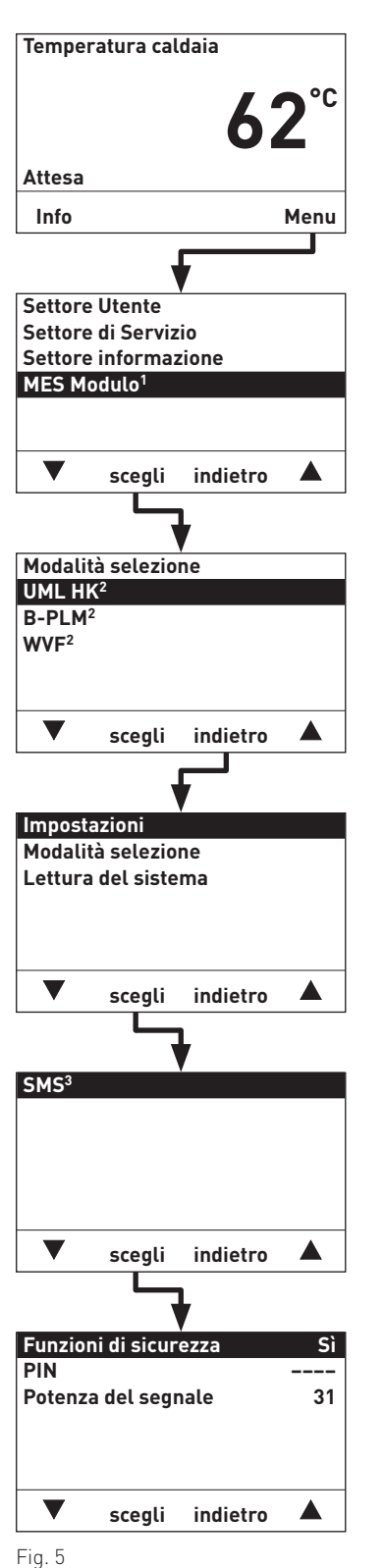

- Per la navigazione in questa voce di menu procedere come segue:<br>1. premere un tasto qualsiasi su InfoWINplus, si accende l'illumina-<br>zione del display. Nel display viene visualizzata (ad es.) la scher-<br>mata del titolo (In
- 
- 3. Usare i tasti  $\nabla$   $\triangle$  per scorrere fino a "MES Modulo", quindi premere il tasto **scegli**.
- 4. Nel display vengono visualizzati i moduli funzionali identificati (ad es. "UML HK").

Premere il tasto **indietro**.

5. Nel display compaiono Impostazioni, Modalità selezione e Installazione.

Usare i tasti  $\nabla$   $\blacktriangle$  per scorrere fino a "Impostazioni", quindi premere il tasto **scegli**.

- 6. Nel display compare SMS. Confermare "SMS" con il tasto **scegli**.
- 7. Nel display compaiono Funzioni di sicurezza, PIN e Potenza del segnale.

**Funzioni di sicurezza:** Sì o No

 **PIN:** visualizzazione del numero PIN, oppure "– – – –" se non è memorizzato alcun PIN.

 **Potenza del segnale:** visualizzazione della qualità della connessione (valori 0–98) o codice errore.

Effettuare la selezione desiderata con i tasti $\blacktriangledown \blacktriangle$  e confermare con il tasto **scegli**.

Per le ulteriori impostazioni relative alla voci di menu vedere i punti da 2.1.1 a 2.1.3.

1 Viene visualizzato solo se è disponibile una regolazione MESplus.

2 Nell'elenco dei moduli funzionali sono visualizzati tutti i moduli collegati e identificati anche con "Lettura del sistema".

I nomi dei moduli funzionali variano o possono essere modificati, vedere il manuale InfoWINplus UML, WVF o B-PLM.

3 Viene visualizzato solo se la funzione SMS è attivata nelle impostazioni di base di InfoWINplus, vedere le istruzioni di montaggio della caldaia.

### **2.1.1 Funzione di sicurezza**

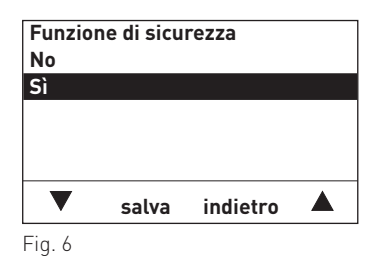

Se la funzione di sicurezza è attiva, l'elaborazione e la risposta agli SMS avvengono solo dai numeri memorizzati.

Se la funzione di sicurezza non è attiva, vengono elaborati tutti gli SMS in entrata. La risposta SMS viene sempre inviata solo al mittente.

Impostazione di fabbrica: Sì

Selezione: No: spenta, elaborazione e risposta a tutti gli SMS. Sì: attiva, elaborazione e risposta solo agli SMS dai numeri memorizzati.

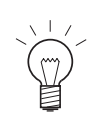

### **Indicazione!**

Consigliamo di attivare la funzione di sicurezza dopo aver memorizzato i numeri telefonici (vedere punto 2.2.2), onde evitare eventuali abusi.

### **2.1.2 PIN**

Se la scheda SIM è protetta con un PIN, qui si può immettere o cancellare il numero PIN. Se non è memorizzato alcun numero PIN, compare "– – – –".

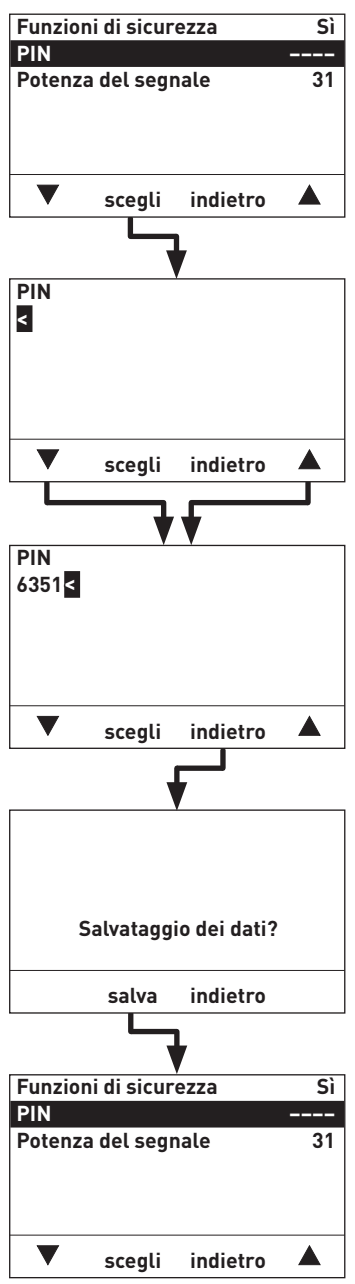

- 1. Per immettere un numero PIN scorrere con i tasti  $\nabla$   $\triangle$  su "PIN" e confermare con il tasto **scegli**.
- 2. Il display è in modalità di modifica.
- 3. Per cancellare un numero PIN memorizzato scorrere con i tasti sul carattere "<" e premere il tasto **scegli**. A ogni pressione del tasto viene cancellato l'ultimo numero.
- 4. Per inserire una cifra del PIN premere i tasti  $\blacktriangledown \blacktriangle$  fino a quando non compare la cifra desiderata, ad es. "6". Per selezionare premere il tasto **scegli**.
- 5. Aggiungere le altre cifre del PIN allo stesso modo, ad es. "6351".

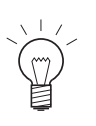

#### **Indicazione!**

Occorre immettere almeno 4 cifre per il PIN, altrimenti l'immissione viene annullata.

- 6. Uscire dalla modalità di modifica premendo il tasto **indietro**.
- 7. Nel display compare "Salvataggio dei dati?". Per salvare premere il tasto **salva**, oppure premere il tasto **indietro** senza salvare. Il display torna alla schermata precedente.
- 8. Premendo il tasto **salva** il numero PIN viene memorizzato solo in InfoWINplus, ma non ancora trasmesso al modem. Solo resettando InfoWINplus (tener premuto il tasto **<sup>R</sup>** per oltre 5 secondi) il numero PIN viene trasmesso al modem al riavvio di InfoWINplus e del modem.

#### **Informazione!**

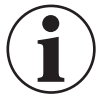

Se il reset o il riavvio viene ripetuto tre volte con il PIN errato, la scheda SIM viene bloccata e deve essere nuovamente sbloccata dall'esterno (con cellulare/smartphone o dal provider) con il codice PUK.

### **2.1.3 Intensità del segnale o codici di errore**

La potenza del segnale visualizza la qualità della connessione o un codice errore.

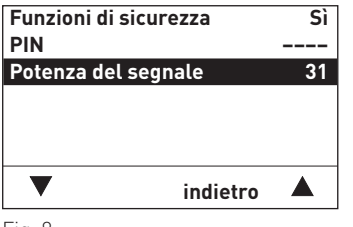

Fig. 8

#### **Visualizzazione della potenza del segnale**

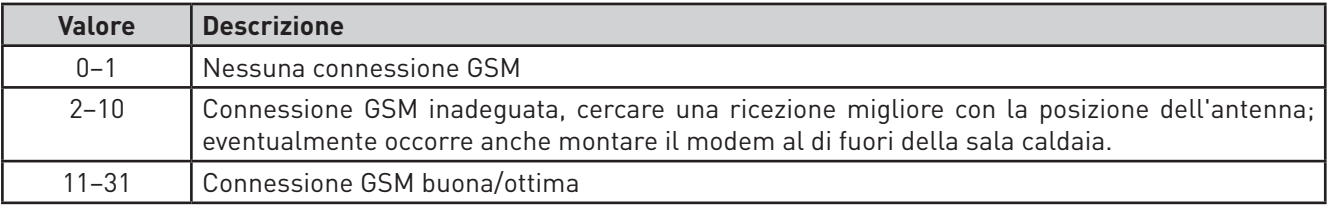

#### **Codici errore server SMS**

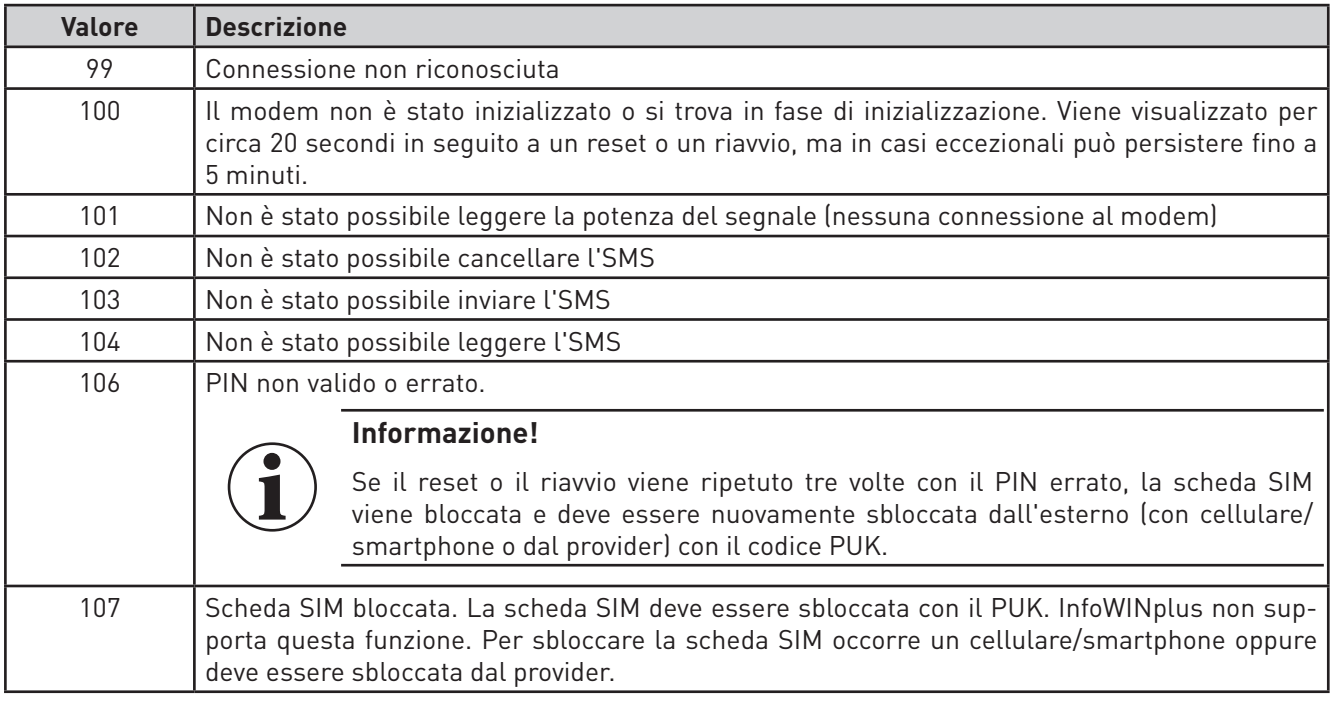

### **2.2 Comandi SMS**

### **2.2.1 Panoramica**

Si utilizzano i seguenti separatori:

Dopo "**Caldaia**" o "**Modulo**" occorre digitare ":".Tra "**funzione**" e "**comando/valore**" si utilizza "=".

Maiuscole o minuscole e spazi non sono rilevanti.

```
Esempio:BioWIN : Stato
UML HK1 : Mod.selezione = Prog. riscaldamento 1 <u>o</u> UML HK1 : MS = PR 1
```
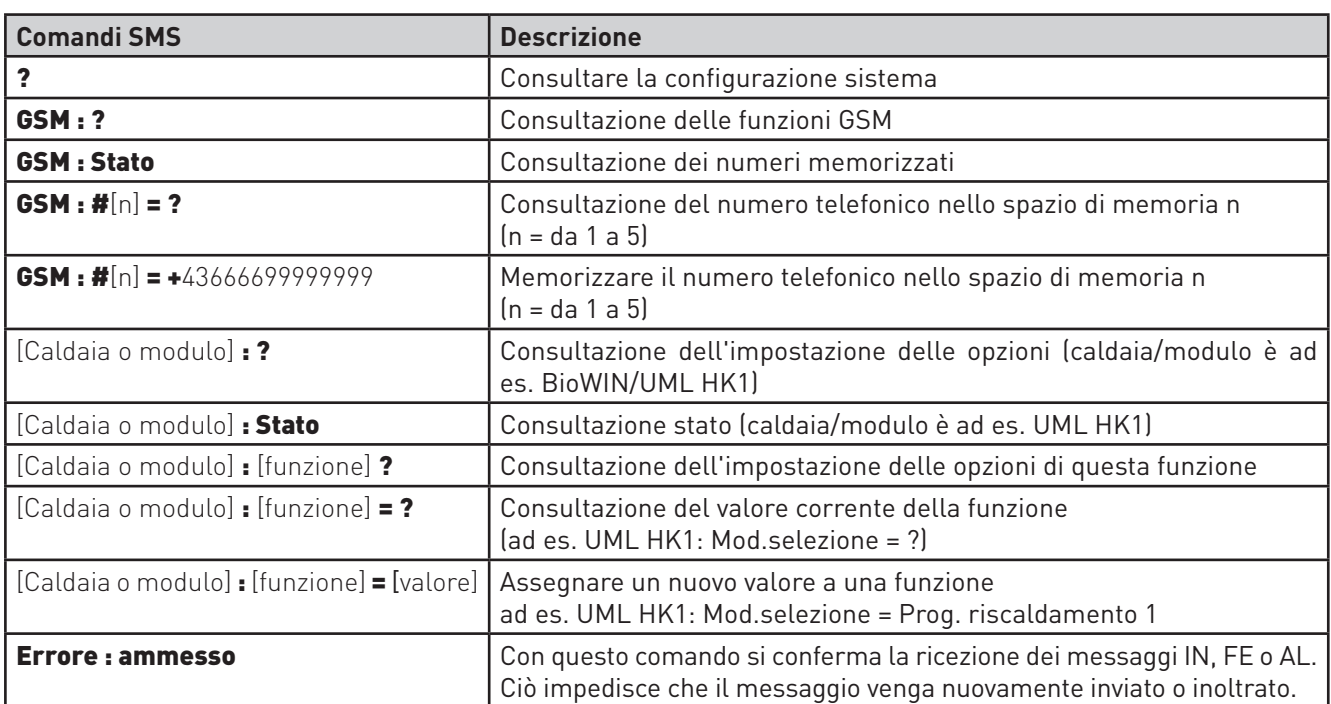

### **Si prega di osservare:**

al posto di **caldaia** o **modulo**, i comandi SMS hanno la denominazione visualizzata o memorizzata nel nome della funzione (ad es. BioWIN, UML HK1). Per i moduli MESplus si può salvare un altro nome della funzione o modificare il nome stesso, vedere il manuale del modulo MESplus. Come comando SMS deve essere sempre immesso il nome della funzione salvato. La risposta SMS a "**?**" visualizza le denominazioni corrette.

Al posto di **funzione** viene visualizzata la funzione di volta in volta supportata. Attualmente solo il modulo UML+ mette a disposizione funzioni attivabili con il telecomando (tipo di funzionamento o modalità comfort).

**Valore** rappresenta i valori validi per la funzione.

### **2.2.2 Memorizzare e consultare i numeri telefonici**

In InfoWINplus si possono memorizzare fino a un massimo di 5 numeri telefonici. Se la funzione di sicurezza (vedere punto 2.1.1) è attiva, l'elaborazione e la risposta agli SMS avvengono solo da questi numeri.

Ai primi 3 numeri memorizzati vengono inviati in sequenza messaggi IN, FE e AL.

Viene supportato solo il formato internazionale con + seguito dal prefisso del Paese (ad es. +43 per l'Austria).

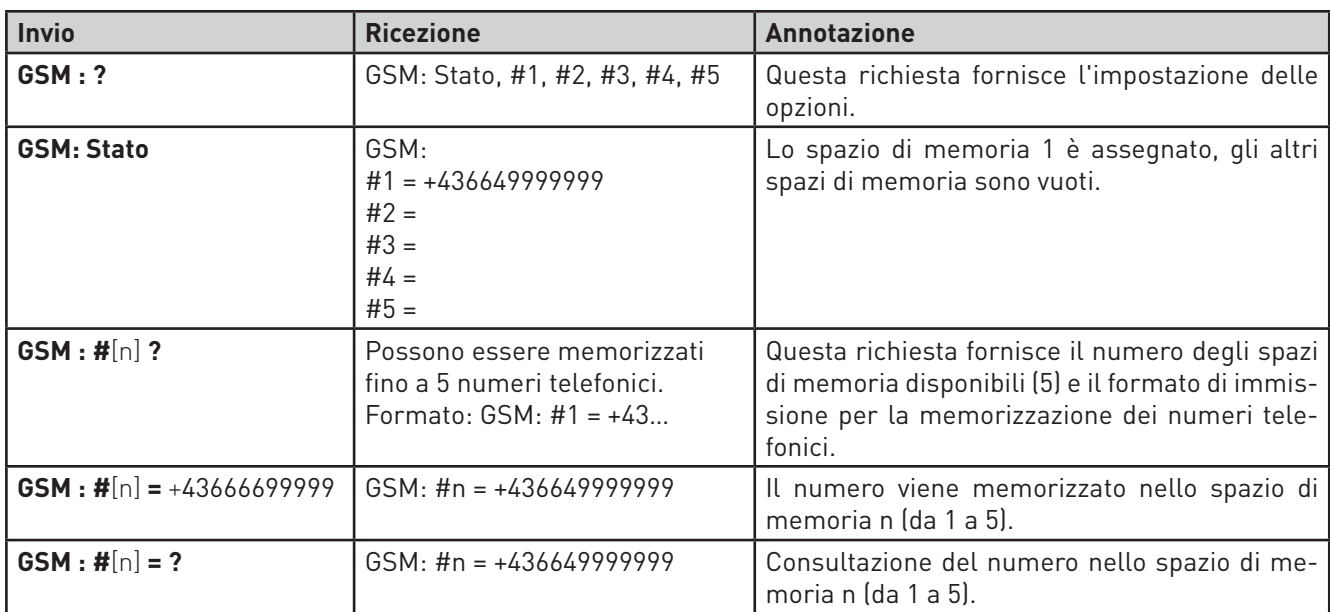

### **2.2.3 Consultare la configurazione sistema**

Con "?" si può consultare la configurazione sistema.

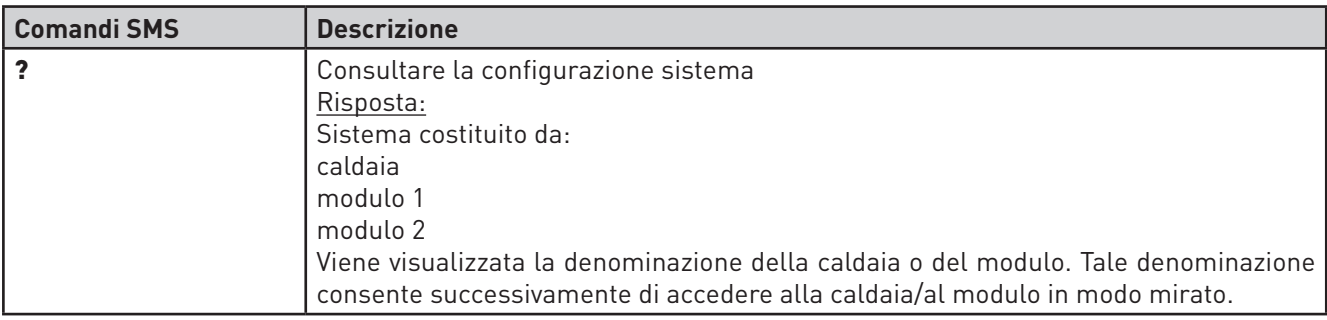

Esempio con una caldaia BioWIN e due circuiti di riscaldamento con UML+:

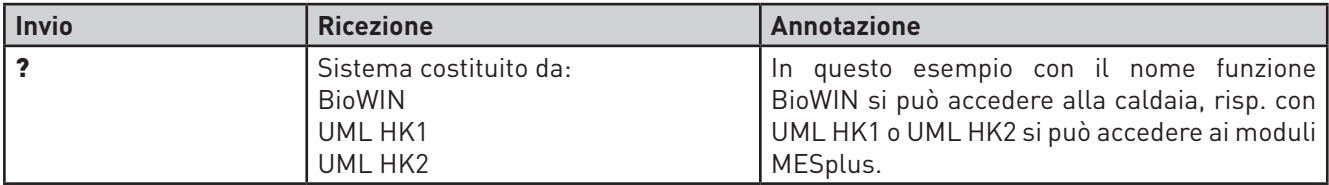

Le denominazioni della caldaia o del modulo sono i nomi funzione delle caldaie o dei moduli stessi. Il nome funzione dei moduli MESplus (ad es. UML HK 1) può essere modificato con InfoWINplus o un modulo di comando (vedere il manuale dei relativi apparecchi).

### **2.2.4 Informazioni sullo stato della caldaia**

Della caldaia installata (ad es. BioWIN, FireWIN) si può solo consultare lo stato, il relativo comando a distanza non è possibile.

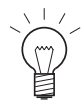

### **Indicazione!**

Per la caldaia a gas a condensazione MultiWINplus non sono disponibili informazioni sullo stato.

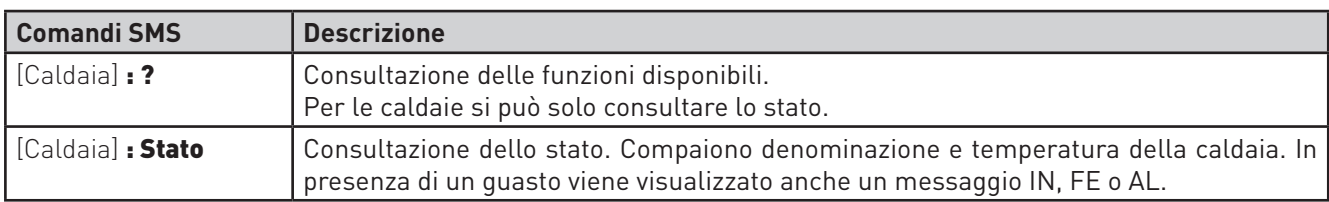

Esempio con una caldaia BioWIN:

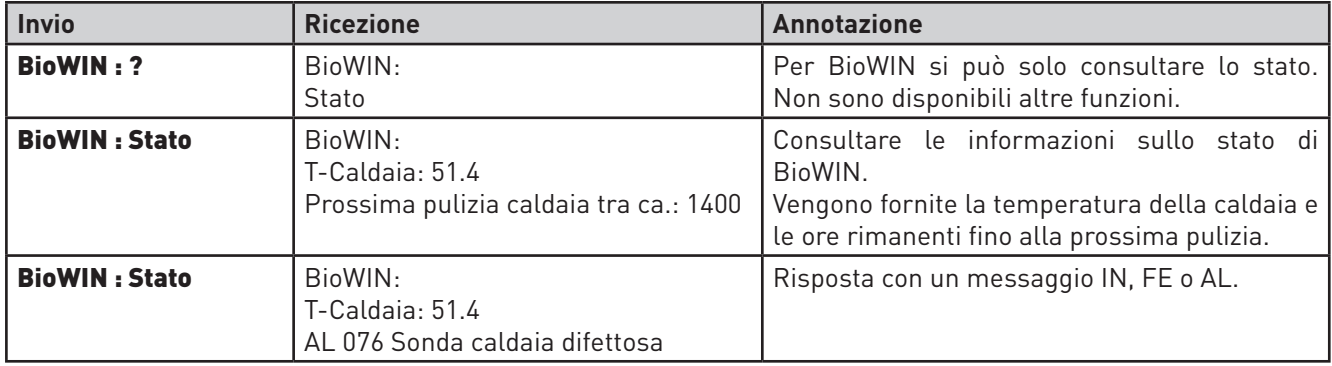

### **2.2.5 Informazioni sullo stato dei moduli MESplus B-PLM+ e WVF+**

Dei moduli MESplus B-PLM+ e WVF+ si può solo consultare lo stato, il relativo comando a distanza non è possibile.

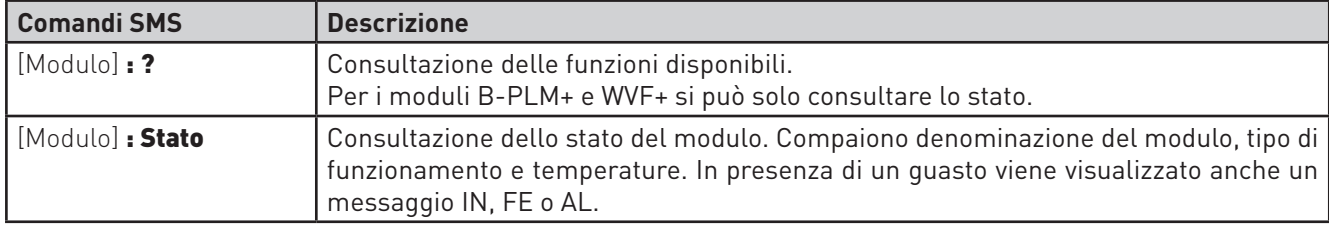

Esempio con un modulo WVF+:

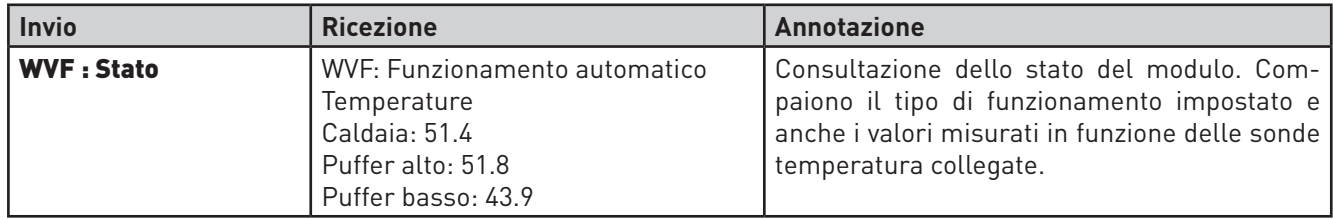

### **2.2.6 Informazioni sullo stato e comando a distanza del modulo MESplus UML+**

Oltre alla consultazione dello stato, per i moduli UML+ è possibile anche il comando a distanza con comandi SMS. Tramite SMS si possono modificare il tipo di funzionamento e la temperatura comfort. Per il comando a distanza si utilizzano le stesse denominazioni impiegate per l'uso con un modulo di comando o con InfoWINplus.

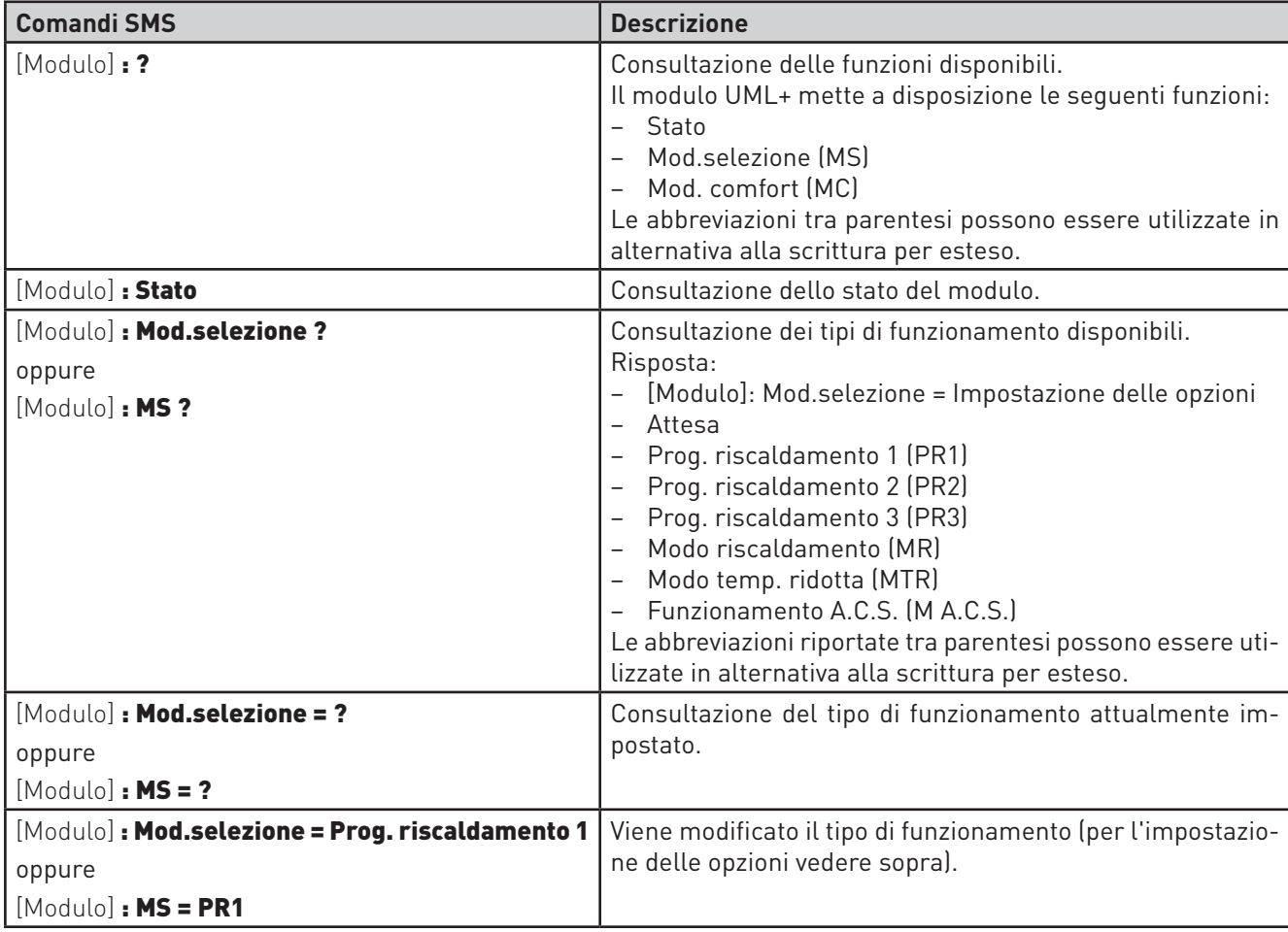

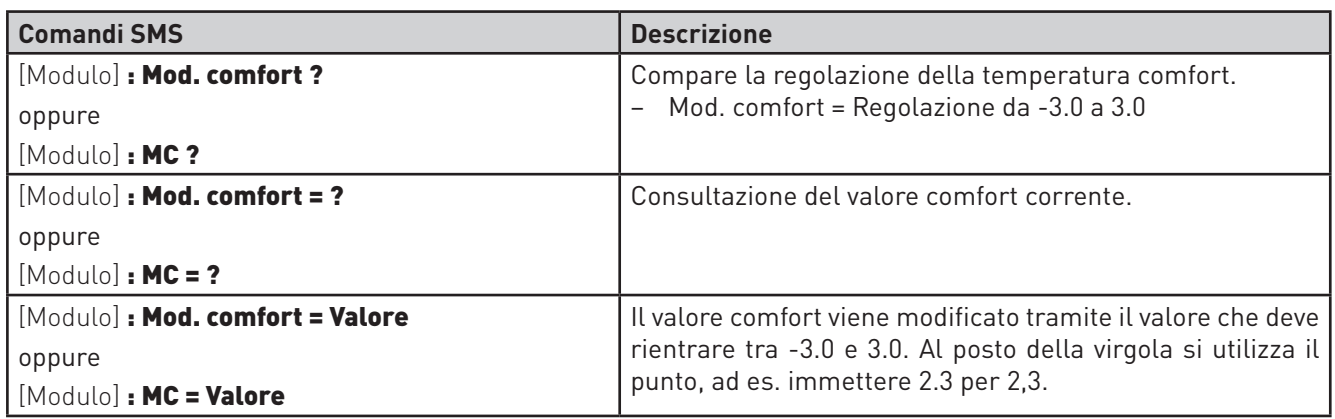

Esempio con UML HK1:

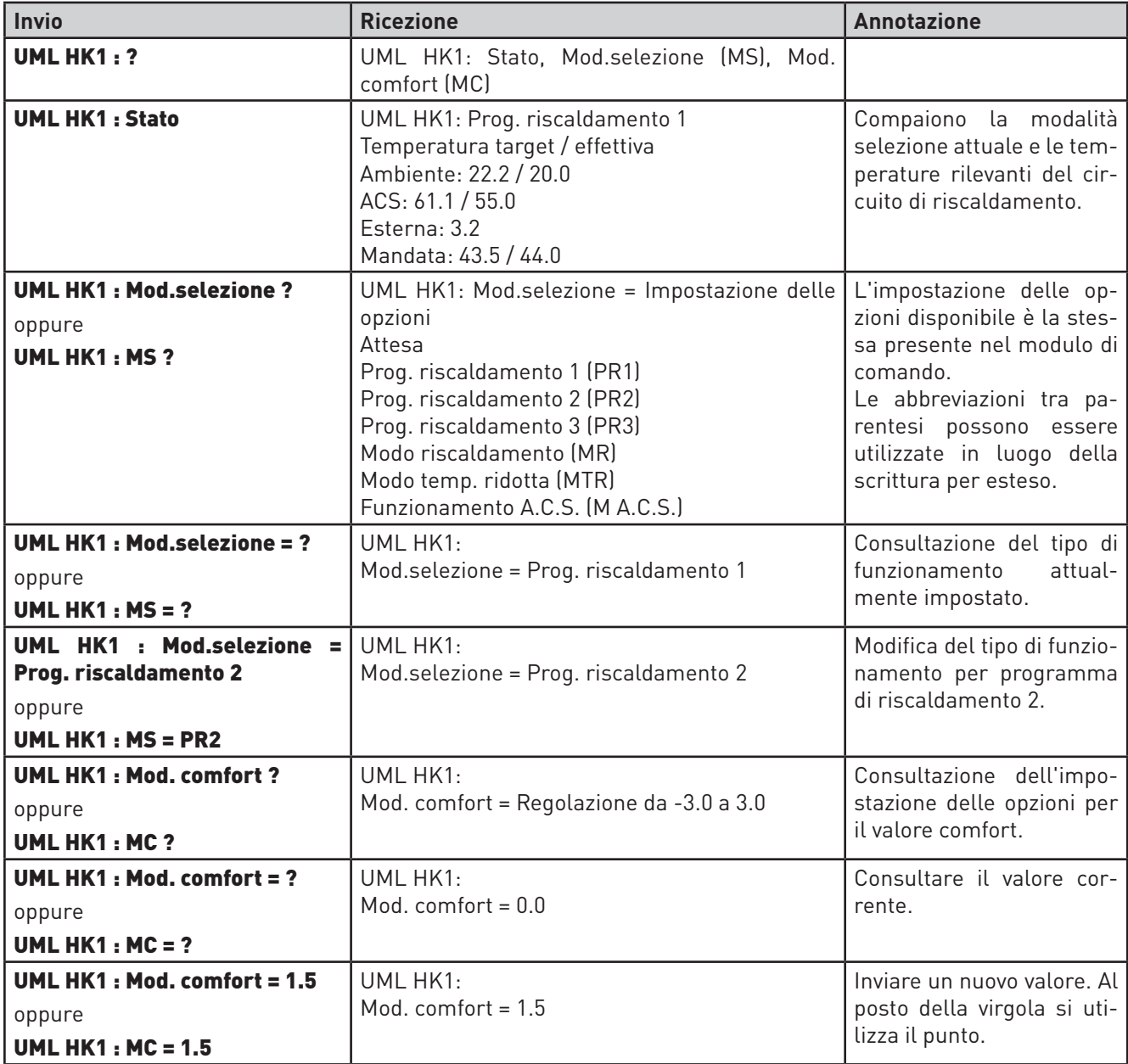

### **2.2.7 Eliminazione guasti**

Il dispositivo di accensione automatica della caldaia e i moduli MESplus effettuano un auto-monitoraggio mentre sono in funzione, gli eventuali scostamenti dal funzionamento normale vengono registrati come messaggi di informazione, di errore o di allarme e visualizzati sulla caldaia. Alla comparsa di uno di tali messaggi IN, FE o AL, dopo 30 minuti viene inviato automaticamente un SMS al primo numero telefonico (#1) con il codice ed eventualmente il testo dell'errore.

La ricezione dell'SMS deve essere confermata (Errore : ammesso). Se l'errore non viene confermato, InfoWINplus invia automaticamente altri due SMS a intervalli di un'ora. Successivamente InfoWINplus invia tre SMS a intervalli di un'ora al secondo numero (#2) e infine al terzo numero (#3).

 Se la ricezione dell'SMS non viene confermata, ai tre numeri vengono inviati complessivamente 9 SMS in un lasso di tempo di 9 ore.

Tutti i messaggi IN, FE e AL sono descritti nel manuale d'uso o nelle istruzioni di montaggio delle caldaie.

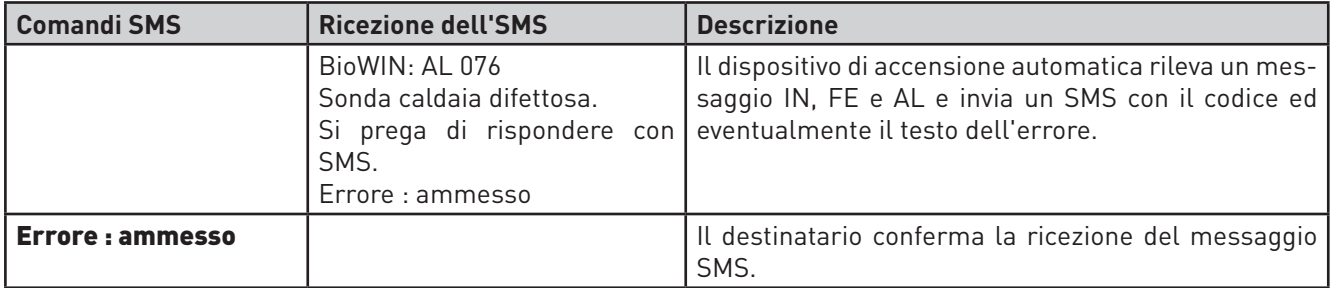

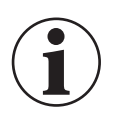

### **Informazione!**

Con "Errore : ammesso" viene confermato solo l'invio dell'SMS. Il messaggio IN, FE e AL non viene confermato sulla caldaia, ovvero non avviene alcun reset della caldaia.

Esempio con una caldaia BioWIN:

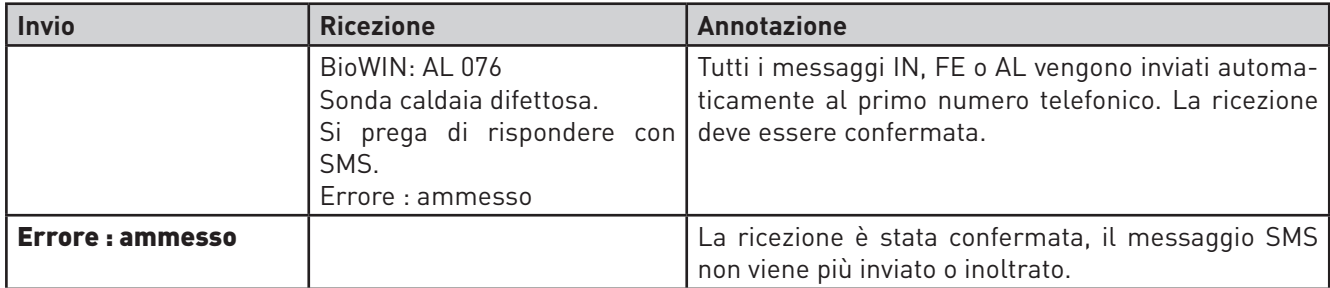

### **2.2.8 Comando SMS fallito**

Se viene individuato un errore di immissione nel testo del messaggio, oppure un comando o valore non sono validi, InfoWINplus invia un SMS di errore al mittente:

SMS fallito / SMS non valido

## **3. Montaggio**

InfoWINplus e il modem GSM sono preconfigurati. La configurazione del modem (router) non può essere modificata.

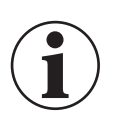

### **Informazione!**

Nel modem GSM (router) **non è consentito premere il tasto reset**. Con il tasto reset tutte le regolazioni vengono sovrascritte con i valori standard e il router deve essere nuovamente configurato nello stabilimento Windhager.

### **Si prega di osservare:**

staccare sempre il modem dalla tensione prima di procedere al montaggio o di manipolare il modem (ad es. cambio della scheda SIM ecc.).

### **Operazioni di montaggio:**

- montare il modem in un posto idoneo (ad es. nel quadro comando della caldaia).
- Premere saldamente il pulsante giallo accanto al porta scheda SIM ed estrarre il porta scheda, fig. 9. Collocare la scheda SIM nel porta scheda con i contatti rivolti verso l'alto e inserire il porta scheda nel modem.
- Collegare l'antenna con base magnetica al modem (fig. 10) e montarla in modo da consentire la ricezione GSM.

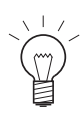

#### **Indicazione!**

In caso di ricezione assente o inadeguata, il modem GSM e l'antenna devono essere montati in un luogo idoneo. A tal scopo si può prolungare il cavo di collegamento Ethernet con il raccordo allegato e si può effettuare l'alimentazione di tensione per il modem con l'alimentatore da 12 VDC con spina.

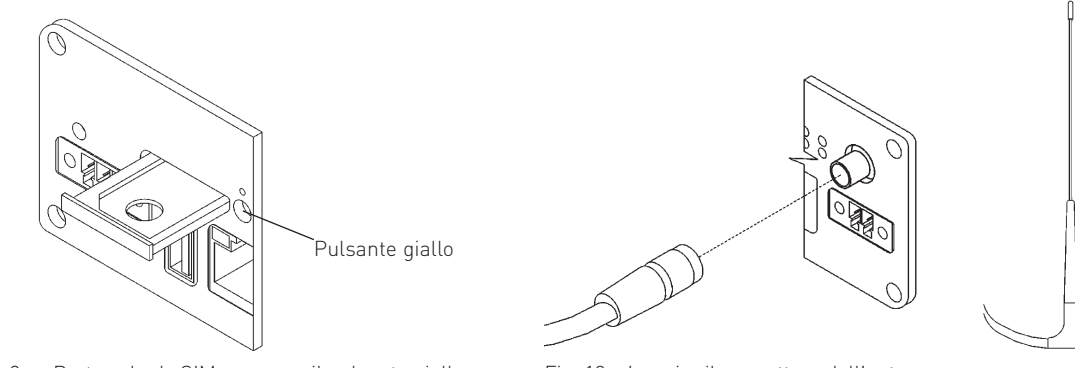

Fig. 9 Porta scheda SIM, premere il pulsante giallo. Fig. 10 Inserire il connettore dell'antenna.

- Collegare il cavo di collegamento di InfoWINplus al modem GSM (ETH), fig. 11. All'occorrenza il cavo di collegamento Ethernet può essere prolungato con il raccordo allegato e un altro cavo Ethernet.
- Collegare l'alimentazione di tensione a 12 VDC nel quadro comando (ad es. ai morsetti 11 e 14 del modulo del circuito di riscaldamento UML) oppure effettuare l'alimentazione di tensione con l'alimentatore da 12 VDC con spina fornito a corredo.

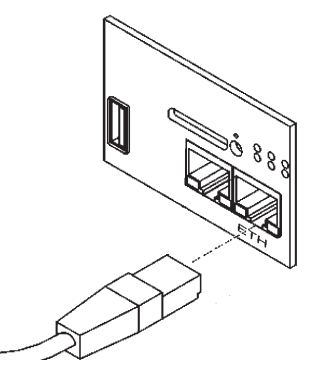

Fig. 11 Inserire il cavo Ethernet nell'ETH.

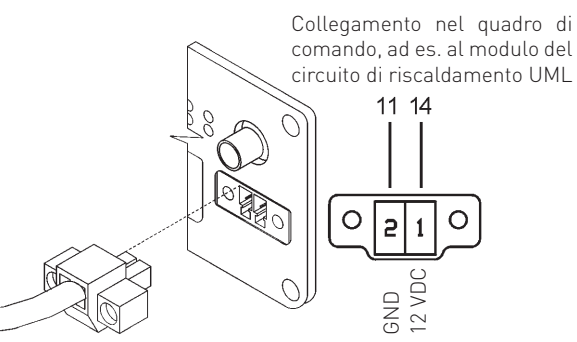

Fig. 12 Inserire il connettore da 12 VDC nel modem.

## **4. Messa in funzione**

Effettuare le operazioni nella sequenza descritta di seguito.

- Verificare collegamenti, alimentazione di tensione, Ethernet, antenna ecc.
- Controllare l'intensità dal segnale su InfoWINplus, vedere punto 2.1.3.
- Impostare temporaneamente la funzione di sicurezza su "spenta" per memorizzare il numero telefonico, vedere punto 2.1.1.
- Memorizzare il/i numero/i telefonico/i, vedere punto 2.2.2.
- Impostare nuovamente la funzione di sicurezza su "attiva", vedere punto 2.1.1.
- Verificare la funzione SMS; inviare "?" al numero telefonico. Se il modem risponde inviando i dati dell'installazione -> tutto in ordine.

#### **Austria**

 Windhager Zentralheizung GmbH Anton-Windhager-Straße 20 A-5201 Seekirchen presso Salisburgo Tel. +43(0)6212/2341-0 Fax +43(0)6212/4228E-mail: info@at.windhager.com

#### **Germania**

 Windhager Zentralheizung GmbH Deutzring 2 D-86405 Meitingen presso Augsburg Tel. +49(0)8271/8056-0 Fax +49(0)8271/8056-30E-mail: info@de.windhager.com

#### **Svizzera**

 Windhager Zentralheizung Schweiz AG Industriestrasse 13 CH-6203 Sempach-Station presso Lucerna Tel. +41(0)41/469469-0 Fax +41(0)41/469469-9E-mail: info@ch.windhager.com

#### **Francia**

 Windhager Chauffage Central France S.A.S. 1, rue du Maire Georges Baruch Z.A.C. Nord du Rosenmeer F-67560 Rosheim Tel. +33(0)388818217 Fax +33(0)388958185E-mail: info@fr.windhager.com

#### **GARANZIA E CONDIZIONI DI GARANZIA**

Condizioni imprescindibili per la garanzia e la prestazione di garanzia sono l'installazione a regola d'arte della caldaia e relativi accessori e la messa in funzione ad opera del servizio assistenza ai clienti Windhager o del partner di assistenza ai clienti, in assenza delle quali decade qualsiasi diritto alla prestazione di garanzia da parte del produttore.

 I difetti di funzionamento riconducibili a uso e impostazione errati, nonché all'utilizzo di combustibile di qualità inferiore o non consigliata, non rientrano nella garanzia e prestazione di garanzia. Il diritto di garanzia decade anche nel caso in cui vengano impiegati componenti dell'apparecchio diversi da quelli appositamente offerti da Windhager. Le condizioni di garanzia specifiche per il tipo di apparecchio sono desumibili dal foglio "Condizioni di garanzia" allegato alla caldaia.

Al fine di assicurare un funzionamento sicuro, rispettoso dell'ambiente e pertanto a risparmio energetico, sono necessarie una messa in funzione e una manutenzione regolare in conformità alle "Condizioni di garanzia". Consigliamo di stipulare un accordo per la manutenzione.

 $\epsilon$ 

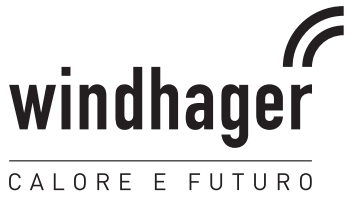